Autodesk CIS

# **Открытый международный конкурс молодежных проектов «ПРИДАЙ ФОРМУ БУДУЩЕМУ! - 2015»**

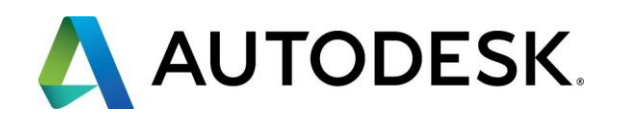

Редакция документа: 02 мая 2015 года

# **СОДЕРЖАНИЕ**

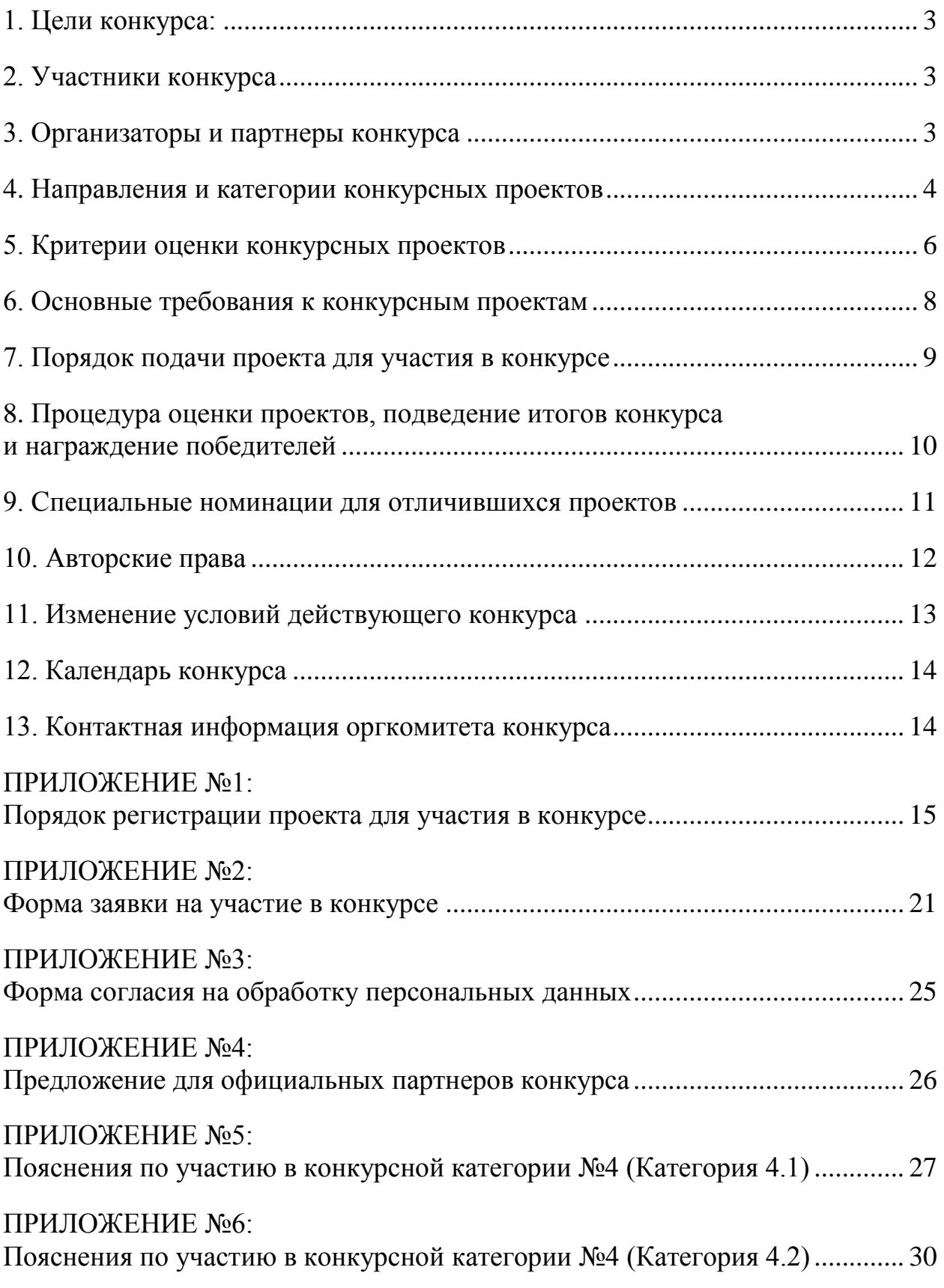

# **Открытый международный конкурс молодежных проектов «ПРИДАЙ ФОРМУ БУДУЩЕМУ! - 2015»**

Компания Autodesk приглашает молодежь принять участие в открытом международном конкурсе молодежных проектов, выполненных с применением программных продуктов Autodesk.

Официальные интернет-ресурсы, предоставляющие информацию о конкурсе от лица оргкомитета конкурса:

- <http://www.autodesk.ru/Shape-The-Future>
- http://autodeskeducation.ru/contests/Shape-The-Future
- <http://vk.com/AutodeskEducation>

### <span id="page-2-0"></span>**1. Цели конкурса:**

- Повышение мотивации молодежи и преподавательского состава учебных заведений в освоение и применении современных программных продуктов и технологий проектирования;
- Создание условий для раскрытия творческих способностей и интеллектуального потенциала молодежи;
- Популяризация проектной деятельности и научно-технического творчества молодежи;
- Развитие сотрудничества образовательных учреждений с компанией Autodesk как одним из мировых лидеров в области разработки программного обеспечения и технологий для проектирования.

### <span id="page-2-1"></span>**2. Участники конкурса**

К участию в конкурсе допускаются проекты, полностью выполненные молодыми авторами в возрасте от 14 до 30 лет.

### <span id="page-2-2"></span>**3. Организаторы и партнеры конкурса**

3.1. Организатором конкурса выступает [Autodesk](http://www.autodesk.ru/) CIS

3.2. Партнерами конкурса являются:

- [Союз машиностроителей России](http://www.soyuzmash.ru/)
- [Академия АйТи](http://www.academy.it.ru/)
- [3Dconnexion](http://3dconnexion.ru/)
- Инновационный [центр «Сколково»](http://www.sk.ru/)
- 3.3. Информационными партнерами конкурса являются:
	- [CarDesign.ru](http://www.cardesign.ru/)
	- **Render.ru**

Краткое представление партнеров конкурса размещается на официальных интернет-ресурсах конкурса.

### <span id="page-3-0"></span>**4. Направления и категории конкурсных проектов**

Проекты на конкурс принимаются и в последующем оцениваются экспертами в рамках выделенных категорий. Все конкурсные категории разделяются по отдельным направлениям. Подробный список категорий по направлениям:

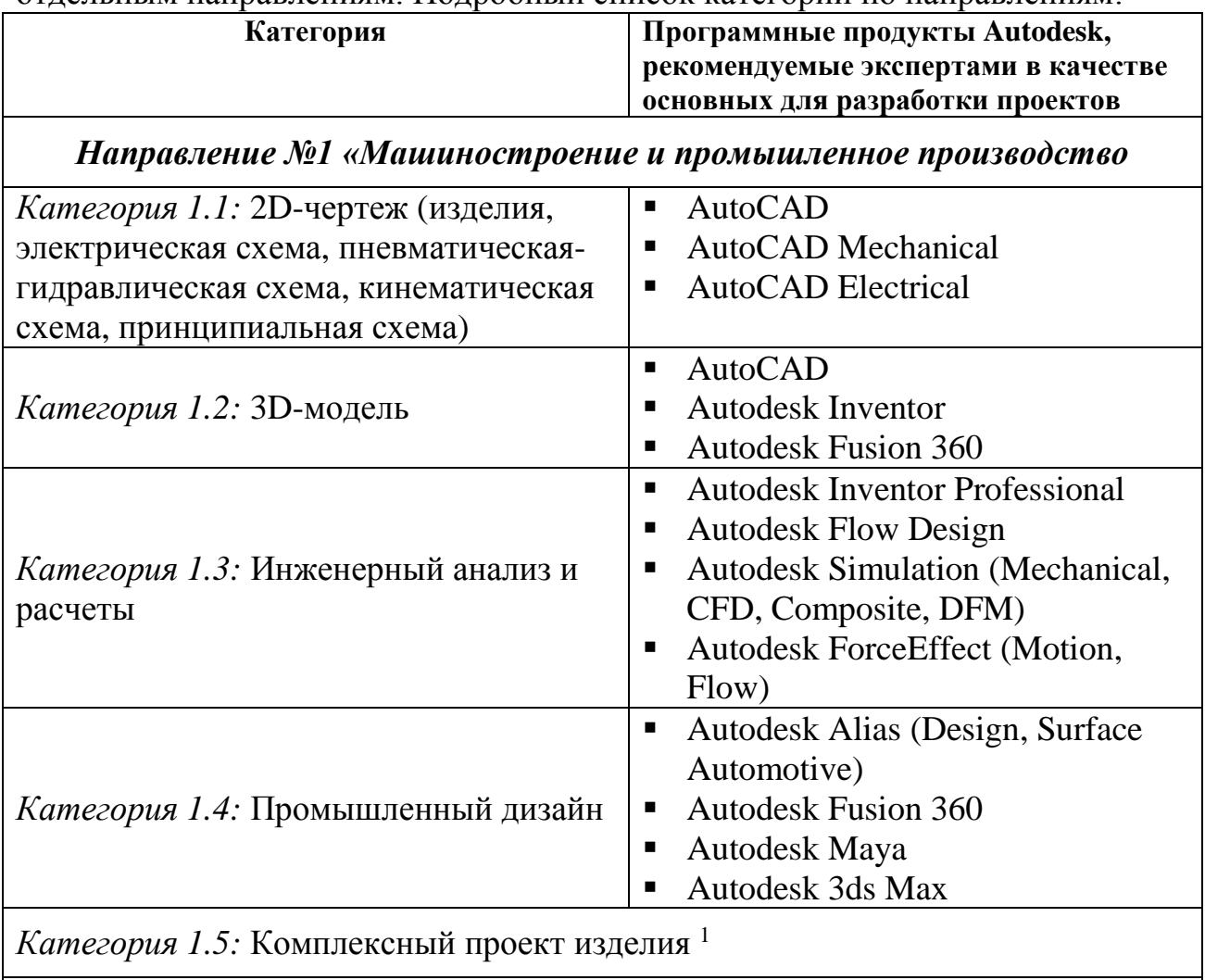

| Направление №2 «Архитектура/Строительство/Объекты строительной |                                    |
|----------------------------------------------------------------|------------------------------------|
| инфраструктуры»                                                |                                    |
| Категория 2.1: Архитектура и                                   | <b>Autodesk Revit</b>              |
| конструкция жилых зданий                                       | <b>AutoCAD</b> Architecture        |
| Категория 2.2: Архитектура и                                   | AutoCAD                            |
| конструкция общественных и                                     |                                    |
| промышленных зданий и сооружений                               |                                    |
| Категория 2.3: Транспортные                                    | AutoCAD Civil 3D<br>$\blacksquare$ |

<sup>1</sup> *Под «комплексным проектом изделия» понимается проект, представляющий связанные между собою результаты нескольких этапов разработки изделия, например: эскизный проект - рабочее проектирование - инженерные расчеты – моделирование – подготовка технической документации – визуализация.*

<u>.</u>

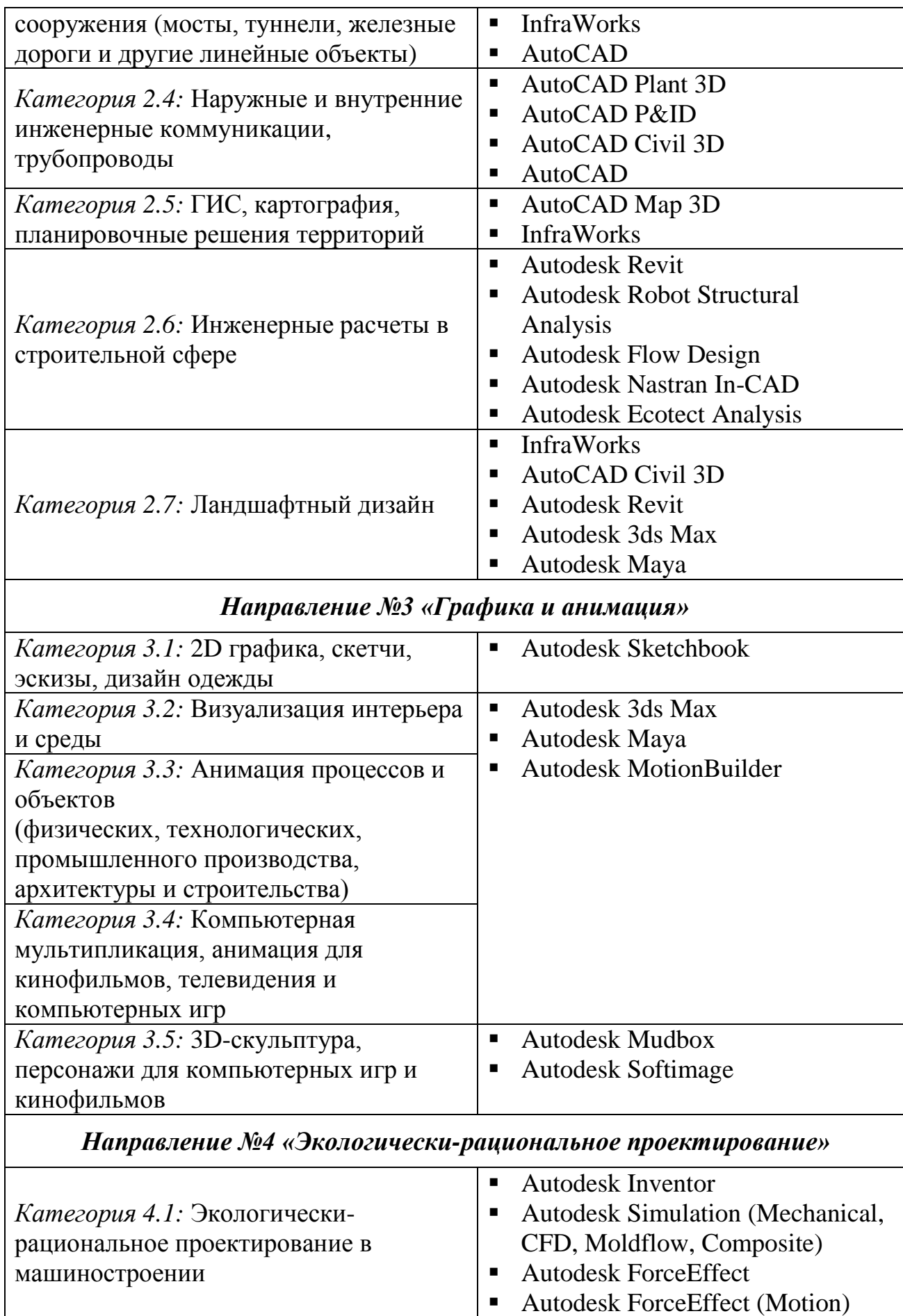

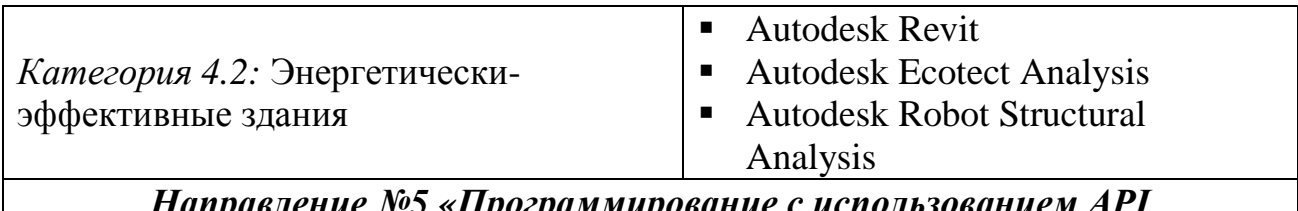

программных продуктов Autodesk»

*Kamezopus 5.1:* Web-приложение, использующее Autodesk View and Data API для интерактивной визуализации инженерных 3D-моделей

Категория 5.2: Облачный сервис на базе Autodesk AutoCAD I/O API для обработки файлов формата DWG

Категория 5.3: Приложение на JavaScript или Python для облачного 3Dмоделлера Autodesk Fusion 360

Категория 5.4: Решение актуальной задачи с использованием Autodesk **Inventor API** 

Категория 5.5: Решение актуальной задачи с использованием Autodesk Revit **API** 

# <span id="page-5-0"></span>5. Критерии оценки конкурсных проектов

5.1. Общие критерии оценки проектов в категориях направлений №1-3

- Эффективность использования функциональных возможностей программных продуктов Autodesk в которых выполнялся проект
- Детальность проработки элементов проекта
- Наличие и качество визуализации проекта или его элементов
- Оригинальность и инновационность идеи/концепции проекта

# 5.2. Специальные критерии оценки проектов в категориях направлений №1-3

5.2.1. Критерии оценки проектов в категориях направления №1 «Машиностроение и промышленное производство»

- Использование специальных инструментов (мастера проектирования, поверхностное моделирование, подстановки, параметрические ряды и  $T.\Pi.$ )
- Структура сборки, организация эскизов и построений в файлах деталей
- Соответствие стандартам оформления чертежей

5.2.2. Критерии оценки проектов в категориях направления №2 «Архитектура/Строительство/Объекты строительной инфраструктуры»

- Комплексность проекта
- Экологическая рациональность проекта
- Соответствие национальным стандартам (СНиП, ГОСТ и т.п.)

• Наличие 3D-модели на эскизной стадии проекта

 $5.2.3.$ направления  $No3$ Критерии оценки проектов  $\mathbf{B}$ категориях «Графика и анимация»

- Художественное исполнение (образ, сбалансированность деталей, оригинальность форм и цветовых решений)
- Фотореалистичность
- Качество использования фильтров и эффектов

5.3. Критерии оценки проектов в категориях направления №4 «Экологически-рациональное проектирование»

Критерии оценки приведены в ПРИЛОЖЕНИЕ №5 и ПРИЛОЖЕНИЕ №6.

5.4. Критерии оценки проектов в категориях направления №5 «Программирование с использованием API программных продуктов Autodesk»

5.4.1. Общие критерии оценки программных приложений

- Оригинальность и инновационность идеи/концепции приложения;
- Эффективность использования функциональных возможностей АРІ программных продуктов Autodesk, в которых выполнялся проект;
- Организация и качество пользовательского интерфейса;
- Качество описания приложения и его справочной системы.

5.4.2. Дополнительные критерии, специфичные для конкретных категорий.

5.4.2.1. Категория 5.1: Web-приложение для визуализации инженерных моделей

Использование Autodesk View and Data API (https://developer.autodesk.com, http://developer-autodesk.github.io/) является обязательным. Приложение будет работать в современных браузерах с включенной поддержкой WebGL. Настоятельно рекомендуется использование Open Source ресурсов, инструментов и библиотек.

# 5.4.2.2. Категория 5.2: Облачный сервис на базе Autodesk AutoCAD I/O API

Использование Autodesk AutoCAD I/O API (https://developer.autodesk.com) является обязательным. Оценивается сложность решаемой в AutoCAD задачи, используемые алгоритмы.

5.4.2.3. Категория 5.3: Приложение для Autodesk Fusion 360

Приложение представляет собой скрипт на JavaScript или Python. Оцениваются идея и сложность реализованного сценария, масштабность использования Fusion 360 API, трудоемкость автоматизируемых операций, алгоритмы, пользовательский интерфейс, качество описания программы.

5.4.2.4. *Категория 5.4:* Приложение для Autodesk Inventor

Это должен быть Registry-free Add-In для Inventor 2015 и выше. Оцениваются актуальность и практическая значимость приложения, сложность и трудоемкость автоматизируемых операций, алгоритмы, рациональность и удобство пользовательского интерфейса, качество описания программы. Публикация программы в магазине приложений Autodesk Exchange Apps (https://apps.exchange.autodesk.com/ru) является серьезным преимуществом.

# 5.4.2.5. *Категория 5.5:* Приложение для Autodesk Revit

Это должно быть расширение (extension) для Autodesk Revit 2015 и выше. Оцениваются актуальность и практическая значимость приложения, сложность и трудоемкость автоматизируемых операций, алгоритмы, рациональность и удобство пользовательского интерфейса, качество описания программы. Публикация программы в магазине приложений Autodesk Exchange Apps (https://apps.exchange.autodesk.com/ru) является серьезным преимуществом.

# <span id="page-7-0"></span>**6. Основные требования к конкурсным проектам**

1

6.1. На конкурс принимаются проекты, реализованные на основе применения программных продуктов Autodesk и отвечающие всем конкурсным требованиям.

6.2. Проект должен быть реализован только в лицензионном <sup>2</sup> программном обеспечении Autodesk.

6.3. В конкурсе могут принимать участие проекты, выполненные одним автором (индивидуальные) либо творческой группой (групповые). Все участники творческой группы должны соответствовать требованиям к участникам конкурса (см. раздел №2 «Участники конкурса»). Творческая группа может состоять не более чем из трех участников. В случае командной работы крайне желательно наличие информации о вкладе каждого участника в общий проект.

6.4. Проекты, которые принимали участие в конкурсном отборе в предыдущие годы, не принимаются к повторному рассмотрению в рамках текущего конкурса.

<sup>2</sup> *Бесплатная загрузка программных продуктов Autodesk для образовательных целей (для установки в компьютерных классах учебных заведений и для установки на личные компьютеры преподавателей и учащихся) доступна по адресу: [http://edu.autodesk.ru](http://edu.autodesk.ru/academic)*

6.5. Допускается использование в проектах, представленных на текущий конкурс, не более 50% отдельных элементов (фрагментов) из проектов, которые принимали участие в конкурсе в предыдущие годы.

6.6. Проекты не должны содержать сведений, составляющих государственную, служебную, коммерческую и иную охраняемую законом тайну. Проекты, имеющие ограничительные грифы к рассмотрению не принимаются.

6.7. Оргкомитет конкурса и конкурсная комиссия вправе запрашивать у авторов проектов разъяснения и уточняющую информацию, в том числе исходные файлы проекта.

6.8. Оргкомитет конкурса оставляет за собой право отказать в приеме на конкурс проекта, содержащего элементы, пропагандирующие насилие, формы дискриминации личности, оскорбляющие религиозные чувства, нарушающие действующее законодательство и условия конкурса.

# <span id="page-8-0"></span>**7. Порядок подачи проекта для участия в конкурсе**

7.1. Подача проекта на конкурс должна осуществляется строго в соответствии с процедурой и требованиями, описанными в Приложении №1 «Порядок регистрации проекта для участия в конкурсе».

7.2. Автор (руководитель творческой группы) обязан подготовить и направить в Оргкомитет конкурса на каждый проект отдельную Форму заявки, представленную в Приложении №2.

7.3. Заявка на участие проекта в конкурсе принимается только непосредственно от автора проекта (индивидуальный проект) либо от руководителя творческой группы (групповой проект).

7.4 Автор (руководитель творческой группы) проекта, а также каждый участник творческой группы проекта, чьи персональные сведения были указаны в Форме заявки (пункты 3 и 4 Приложения №2) обязан лично подписать и направить в Оргкомитет конкурса скан Формы согласия на обработку своих персональных данных, представленную в Приложении №3.

7.5. От одного автора или творческой группы допускается подача на конкурс неограниченного числа проектов.

7.6. Представленные на конкурс проекты могут быть использованы авторами для участия в других конкурсах, выставках и т.п. мероприятиях, проводимых другими организациями в любое время.

7.7. Форма участия авторов проекта в конкурсных процедурах – заочная.

7.8. Участник конкурса вправе отозвать свой проект (снять проект с конкурса) в любой момент до официального завершения конкурсных процедур. Отзыв проекта выполняется на основе письменного запроса участника в адрес Оргкомитета конкурса.

### <span id="page-9-0"></span>**8. Процедура оценки проектов, подведение итогов конкурса и награждение победителей**

8.1. Для проведения экспертизы конкурсных проектов, выявления лучших проектов и принятия решения о победителях конкурса Оргкомитет конкурса формирует и утверждает Конкурсную комиссию (далее Комиссия).

8.2. Комиссия выполняет возложенные на неё функции в соответствии с настоящим Положением о конкурсе.

8.3. Комиссия формируется на добровольной основе из числа специалистов в индустриях, соответствующих конкурсным категориям (см. раздел №4) на основе письменных рекомендаций от официальных партнеров конкурса. При формировании состава Комиссии, Оргкомитет конкурса будет отдавать предпочтение выбору специалистов, имеющих практический опыт работы в сфере образования и науки.

8.4. Комиссия состоит из Председателя, Секретаря и членов Комиссии. В состав Комиссии входят не менее пяти экспертов – членов Комиссии.

8.5. Кандидатуру Председателя и Секретаря Комиссии утверждает Оргкомитет Конкурса.

8.6. Председатель Комиссии организует работу Комиссии. Секретарь Комиссии осуществляет организационно-техническое обеспечение работы Комиссии, ведёт протоколы заседаний Комиссии, а также выполняет другие функции, вытекающие из настоящего Положения и требований законодательства.

8.7. Членами комиссии не могут быть лица, лично заинтересованные в результатах Конкурса, либо лица, на которых способны оказывать влияние участники Конкурса. Председатель или член Комиссии обязан незамедлительно сообщить Комиссии о наличии вышеуказанных или иных обстоятельств, которые могут послужить основанием для признания его лично заинтересованным в результатах Конкурса, и обязан заявить самоотвод.

8.8. Решения Комиссии принимаются голосованием большинством голосов ее членов, принимающих участие в заседании, при этом каждый член Комиссии обладает одним голосом. В случае равенства голосов «за» и «против» считается принятым решение, за которое проголосовал председатель Комиссии.

8.9. Член Комиссии не вправе передавать принадлежащее ему право на участие в заседании Комиссии и на голосование по вопросам, входящим в компетенцию Комиссии, другому члену Комиссии или иному лицу.

8.10. Результаты работы Комиссии оформляются в виде следующих протоколов:

- Протокол рассмотрения заявок на участие в Конкурсе;
- Протокол оценки и сопоставления конкурсных проектов.

В протоколе должны быть зафиксированы следующие сведения:

- ФИО членов Комиссии, принявших участие в заседании Комиссии, а также секретаря Комиссии;
- наличие или отсутствие кворума для проведения заседания Комиссии;
- вопросы, включённые в повестку заседания Комиссии;
- заявления лиц, присутствующих на заседании Комиссии, возражения, высказанные против этих заявлений другими лицами, мнения, высказанные председательствующим и членами Комиссии при обсуждении таких заявлений и возражений;
- вопросы, поставленные на голосование Комиссии, и результаты голосования Комиссии по таким вопросам;
- другие обстоятельства и факты, которые согласно настоящему Положению подлежат отражению в соответствующем протоколе.

8.11. С целью повышения объективности оценки проектов Оргкомитет конкурса может привлекать дополнительно и независимых экспертов по тематике рассматриваемых конкурсных проектов.

8.12. Одним из этапов конкурсного отбора, в качестве формы независимой оценки проектов, может использоваться процедура открытого интернетголосования на тематических интернет-сайтах и в тематических группах социальных сетей, соответствующих тематике проектов.

8.13. По результатам комплексной процедуры оценки проектов в каждой из конкурсных категорий отбираются лучшие проекты, и их авторы награждаются дипломами от компании Autodesk в соответствии с уровнями:

- Диплом 1 степени *(высший уровень)*
- Диплом 2 степени
- Диплом 3 степени

8.14. Решения оргкомитета конкурса по всем вопросам, связанным с проведением конкурса, а также результатами конкурса являются окончательными, распространяются на всех участников и обжалованию не подлежат. Оргкомитет конкурса не обязан отвечать на запросы о причинах принятых решений.

### <span id="page-10-0"></span>**9. Специальные номинации для отличившихся проектов**

9.1. В дополнение к отбору лучших проектов по категориям (согласно 8.13), Конкурсной комиссией выбираются наиболее отличившиеся проекты в специальных номинациях, и их авторы награждаются дополнительными дипломами.

9.2. Специальными номинациями, обязательными для рассмотрения Конкурсной комиссией, являются:

- «ГРАНД ПРИ КОНКУРСА»
- «ЛУЧШИЙ ДИПЛОМНЫЙ ПРОЕКТ»
- «ВЫБОР ИНТЕРНЕТ-СООБЩЕСТВА»

9.2.1. В рамках специальной номинации «ГРАНД ПРИ КОНКУРСА» выбирается один, наиболее выдающийся проект по каждому конкурсному направлению.

9.2.2. В рамках специальной номинации «ЛУЧШИЙ ДИПЛОМНЫЙ ПРОЕКТ»:

- выбирается один, наиболее выдающийся проект по каждой конкурсной категории;
- проект рассматривается только в том случае, если в комплекте конкурсной заявки содержится документ, подтверждающий факт защиты дипломного проекта.

В частности, в качестве такого документа может рассматриваться:

- файл документа «Пояснительная записка к дипломному проекту»,
- скан (обязательно с подписями) титульного листа,
- скан официального письма от руководства учебного заведения с просьбой допустить к участию в конкурсе данный дипломный проект (с обязательным указанием названия проекта, автора, кафедры).

9.2.3. В рамках специальной номинации «ВЫБОР ИНТЕРНЕТ-СООБЩЕСТВА»:

- выбирается один проект по каждой конкурсной категории, набравший наибольшее число голосов (отметок «Мне нравится») в соответствующих категории альбомах демонстрационных изображений и видео;
- при подсчете голосов (отметок «Мне нравится») учитываются только отметки от участников группы «Образовательное сообщество Autodesk» (https://vk.com/AutodeskEducation).

9.3. По инициативе экспертов Конкурсной комиссии и представителей партнеров конкурса, Оргкомитет конкурса может учреждать и другие специальные номинации.

### <span id="page-11-0"></span>**10. Авторские права**

10.1. Передавая файлы проекта на рассмотрение конкурсной комиссии, участник конкурса тем самым подтверждает, что:

10.1.1. он является правообладателем проекта или обладает правами на использование проекта для подачи на конкурс;

10.1.2. не нарушает права на результаты интеллектуальной деятельности третьих сторон;

10.1.3. права на этот проект не имеют каких-либо обременений или ограничений, никому не переданы, не отчуждены, не уступлены, не заложены,

никаких споров, исков, либо иных претензий третьих лиц в отношении прав на проект не имеется, и они свободны от любых прав третьих лиц;

10.1.4. использование организатором конкурса демонстрационных файлов проекта, в том числе размещение их в открытом доступе на интернет сайтах, не нарушает прав на результаты интеллектуальной деятельности или иных прав как самого участника конкурса, так и третьих лиц;

10.1.5. он согласен с тем, что организатор конкурса вправе по своему усмотрению использовать демонстрационные файлы проекта без каких-либо ограничений и выплаты участнику конкурса какого-либо вознаграждения;

10.1.6. в случае возникновения каких-либо претензий третьих лиц в отношении предоставленного проекта, участник конкурса обязуется их урегулировать без привлечения организатора конкурса.

10.2. Участник конкурса передает организатору конкурса и организациям входящим в одну группу лиц с организатором конкурса (в соответствии с определением в статье 9 Федерального Закона РФ № 135) неисключительные права на использование демонстрационных файлов проекта (включая: право на воспроизведение, распространение, импорт, публичный показ, передачу в эфир, сообщение для всеобщего сведения) и разрешает организатору конкурса использовать предоставленные демонстрационные файлы для их копирования или преобразования как целое или как часть, отдельно или в связях с любыми словами и/или рисунками. Права считаются предоставленными с момента подачи проекта на конкурс.

# <span id="page-12-0"></span>11. Изменение условий действующего конкурса

11.1. Участие в конкурсе регламентируется официальными условиями конкурса. актуальная редакция которых размещается  $\Pi$ <sup>O</sup> адресу http://www.autodesk.ru/shape-the-future

11.2. Оргкомитет конкурса имеет право вносить изменения в условия действующего конкурса, направленные на развитие и повышение качества и эффективности конкурсных процедур.

11.3. Подавая заявку на участие в конкурсе, автор (руководитель творческой группы) от своего имени и от имени каждого участника творческой группы проекта подтверждает согласие с актуальными условиями конкурса.

11.4 Непосредственно перед отправкой комплекта заявки на конкурс, автор (руководитель творческой группы) обязан ознакомиться с возможными первоначальной редакции условий изменения конкурса И. случае  $\mathbf{B}$ необходимости, внести необходимы правки в документы своей заявки.

11.5. Оргкомитет конкурса гарантирует, что правки, вносимые в условия будут соответствовать принципу действующего конкурса, «обратной совместимости» - более ранняя редакция условий действующего конкурса не будет противоречить более поздней редакции условий конкурса и комплект

конкурсной заявки, отправленный в период действия ранней редакции условий конкурса, будет удовлетворять требованиям более поздней редакции условий конкурса.

### <span id="page-13-0"></span>**12. Календарь конкурса**

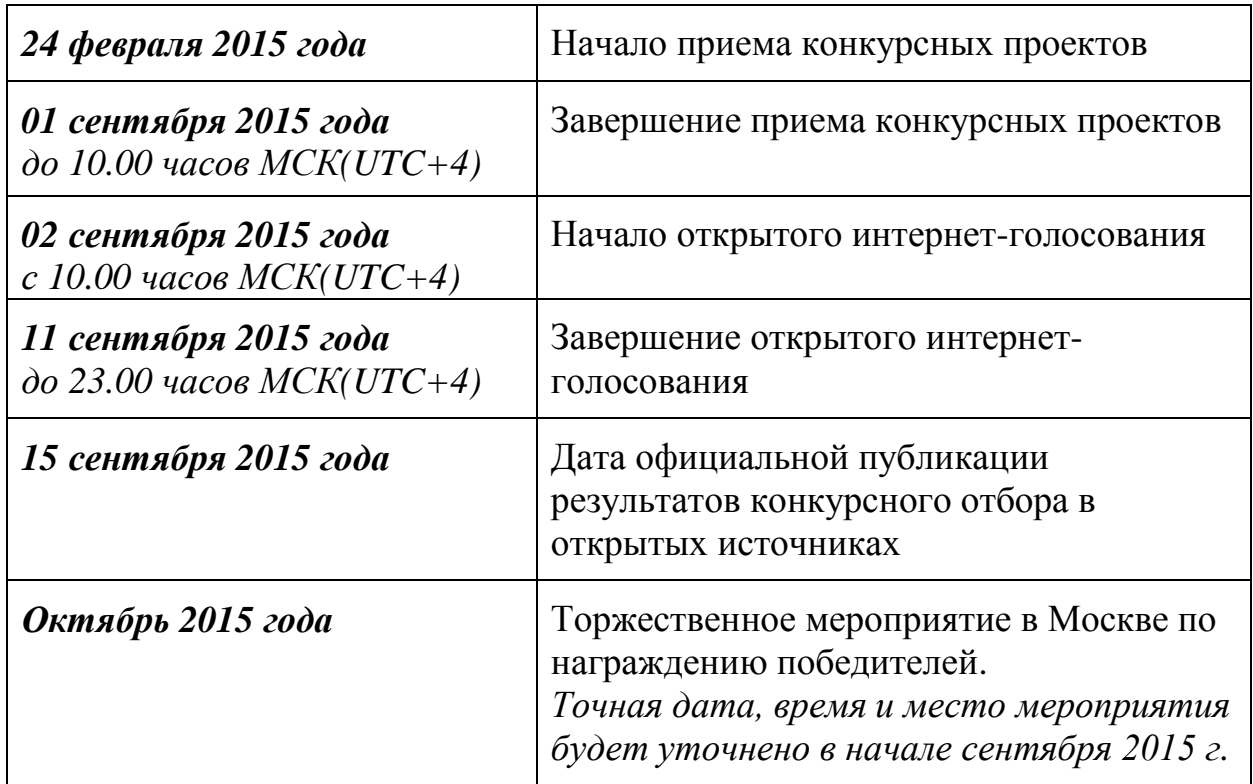

### <span id="page-13-1"></span>**13. Контактная информация оргкомитета конкурса**

*Почтовый адрес:* Россия, 121108, Москва, ул. Ивана Франко, 8. Бизнес-центр «Kutuzoff Tower», Autodesk CIS *E-mail*: [edu.cis@autodesk.com](mailto:edu.cis@autodesk.com) *Телефон*: + 7 (495) 545 35 51  $\Phi$ akc: + 7 (495) 545 35 52

*Контактное лицо:*

Постельник Дмитрий Яковлевич (Руководитель образовательных программ Autodesk в России и странах СНГ)

### <span id="page-14-0"></span>**ПРИЛОЖЕНИЕ №1: Порядок регистрации проекта для участия в конкурсе**

К рассмотрению принимаются проекты, для которых корректно выполнены ВСЕ этапы в соответствие со ВСЕМИ нижеуказанными требования:

# **ЭТАП №1: Кодирование проекта и имен файлов**

Для однозначной идентификации проекта на всех этапах конкурса, автор присваивает своему проекту уникальный авторский код в следующем формате:

*<Номер конкурсной категории>-<Номер конкурсной подкатегории>--<Город проживания автора на английском языке>-<Основное доменное имя сайта учебного заведения, в котором учится/учился автор>-<Латинскими буквами Имя\_Фамилия автора/руководителя творческой группы>-<Порядковый номер проекта от данного автора, если автор представляет на конкурс более одного проекта>*

Пример: *2-5-Novosibirsk-NSTU-Dmitry\_Petrov-3*

**ЭТАП №2A** *(для проектов в конкурсных категориях направлений №1-4)***: Размещение демонстрационных файлов проекта в группе «Образовательное сообщество Autodesk» в социальной сети «ВКонтакте»**

2.1. Вступить в группу «Образовательное сообщество Autodesk» по ссылке **[http://vk.com/AutodeskEducation](http://vk.com/autodeskeducation)**

2.2. Нажать кнопку «Рассказать друзьям» (*очень желательно!*)

2.3. В разделе «Альбомы» загрузить демонстрационные изображения проекта в один из альбомов, соответствующий выбранной конкурсной категории (см. таблицу):

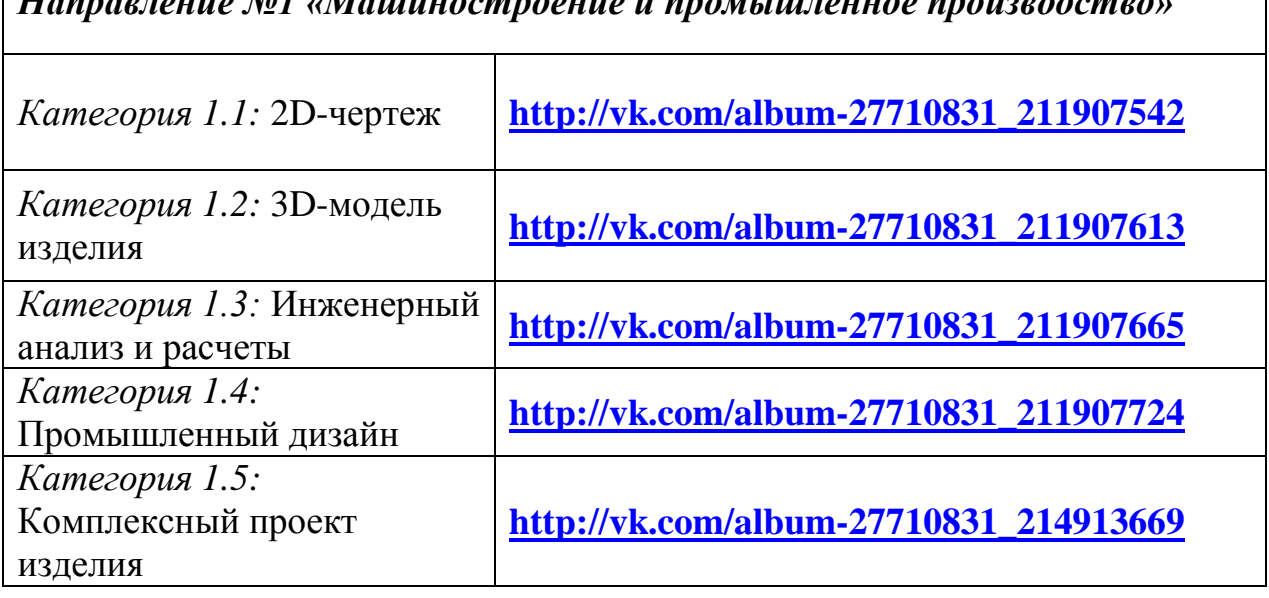

*Направление №1 «Машиностроение и промышленное производство»*

![](_page_15_Picture_173.jpeg)

**Положение о конкурсе молодежных проектов «ПРИДАЙ ФОРМУ БУДУЩЕМУ! - 2015» | 16**

*Важно!*

2.3.1. Размер изображений должен быть не менее 1600x1200 пикселов.

2.3.2. В поле «Описание» каждого загружаемого изображения необходимо указать:

1) Авторский код проекта (см. Этап №1)

2) Название проекта (см. Приложение №2 пункт формы №2)

3) Полностью Фамилию Имя Отчество автора

4) Несколько предложений комментария автора по данному изображению.

2.4. В разделе «Видео» загрузить демонстрационные видеофайлы проекта (если таковые имеются) в один из альбомов, соответствующий выбранной конкурсной категории (см. таблицу):

*Направление №1 «Машиностроение и промышленное производство»*

*Категория №3:*  Кинематическая 3Dмодель механизма (анимированный цифровой прототип)

**[http://vk.com/videos-27710831?section=album\\_1](http://vk.com/videos-27710831?section=album_1)**

*Направление №3 «Графика и анимация*»

![](_page_16_Picture_196.jpeg)

*Важно!*

2.4.1. Для каждого загружаемого видеофайла необходимо указать:

- В поле «Название» авторский код проекта (см. Этап №1)
- В поле «Описание»:
	- 1) Название проекта
		- (см. Приложение №2 пункт формы №2)
	- 2) Полностью Фамилию Имя Отчество автора
	- 3) Несколько предложений комментария по данному видеофайлу.
- 2.4.2. Не активировать опцию «*Опубликовать на странице группы*».

### **ЭТАП №2Б: Представление проекта в конкурсных категориях направления №5**

- Ссылка на проект в личном репозитории автора на GitHub [\(https://github.com\)](https://github.com/). Там должны быть доступны описание приложения, исходный код приложений, справочное руководство.
- Видеозапись работы с приложением длительностью не более 10 мин. Использовать [https://screencast.autodesk.com.](https://screencast.autodesk.com/) Запись звуковых комментариев привествуется.
- Для облачных сервисов: ссылка на Web-сайт приложения.
- Ссылка на приложение, опубликованное в магазине Autodesk Exchange Apps, если приложение опубликовано [\(apps.exchange.autodesk.com/ru\)](https://apps.exchange.autodesk.com/ru)

# **ЭТАП №3: Подготовка Формы заявки на участие в конкурсе**

Форма заявки на участие в конкурсе заполняется в соответствии с форматом и требованиями, указанными в Приложении №2

### **ЭТАП №4: Подготовка Формы согласия на обработку персональных данных**

Автор (руководитель творческой группы) проекта, а также каждый участник творческой группы проекта, чьи персональные сведения были указаны в Форме заявки (пункты 3 и 4 Приложения №2) лично заполняет, подписывает и сканирует Форму согласия на обработку своих персональных данных, представленную в Приложении №3.

Подписанная Форма должна быть отсканирована с разрешением не менее 150 dpi и сохранена в файле формата JPG, PNG или PDF.

### **ЭТАП №5: Отправка пакета документов конкурсной заявки в оргкомитет конкурса**

5.1. Пакет документов конкурсной заявки должен включать следующие файлы:

1) Форма заявки на участие в конкурсе (см. Приложение №2) – текстовый файл в формате Microsoft Word Document;

2) Демонстрационные изображения проекта

(графический формат JPG или GIF c разрешением не менее 1200x900 пикселов);

3) Формы согласия на обработку персональных данных всех участников творческой группы проекта (см. Приложение №3);

4) Исходные файлы проекта (очень желательно, но не обязательно);

5) Документ, подтверждающий факт защиты дипломного проекта, если проект будет оцениваться в специальной номинации «Лучший дипломный проект» – файл в формате pdf или jpg;

5.2. Файлам должны быть присвоены имена следующим образом:

1) Форма заявки на участие в конкурсе (см. Приложение №2): *<Код проекта>\_ApplicationForm.doc.*

Пример: *2-5-Novosibirsk-NSTU-Dmitry\_Petrov-3\_ApplicationForm.doc*

2) Демонстрационные изображения проекта: *<Код проекта>\_<двухзначный порядковый номер>.\**

> Пример: *2-5-Novosibirsk-NSTU-Dmitry\_Petrov-3\_01.jpg, 2-5-Novosibirsk-NSTU-Dmitry\_Petrov-3\_02.jpg, 2-5-Novosibirsk-NSTU-Dmitry\_Petrov-3\_03.jpg и т.д.*)

2) Формы согласия на обработку персональных данных всех участников творческой группы проекта (см. Приложение №3): *<Код проекта>-<Латинскими буквами Имя\_Фамилия>.\**

Пример:

*2-5-Novosibirsk-NSTU-Dmitry\_Petrov-3-Dmitry\_Petrov.jpg, 2-5-Novosibirsk-NSTU-Dmitry\_Petrov-3-Anton\_Andreev.jpg, 2-5-Novosibirsk-NSTU-Dmitry\_Petrov-3-Ivan\_Melnikov.jpg и т.д.*)

4) Исходные файлы проекта:

*<Код проекта>-Project\_<любое название>.\**.

Пример: *2-5-Novosibirsk-NSTU-Dmitry\_Petrov-3-Project\_Component-1.ipt, 2-5-Novosibirsk-NSTU-Dmitry\_Petrov-3-Project\_Assembly-3.iam*

5) Документ, подтверждающий факт защиты дипломного проекта:

*<Код проекта>\_DiplomaConfirm.\**.

Пример: *2-5-Novosibirsk-NSTU-Dmitry\_Petrov-3\_DiplomaConfirm.pdf*

6) Описание проекта с точки зрения экологически-рационального проектирования (требуется только для участия в конкурной категории  $N<sub>0</sub>4$ :

*<Код проекта>\_Sustainability.doc.*

Пример: *4-2-Novosibirsk-NSTU-Dmitry\_Petrov-3\_Sustainability.doc*

5.3. Пакет документов должен быть упакован в один архивный файл в формате ZIP или RAR. Файлу присваивается имя соответствующее Коду проекта. Например: *2-5-Novosibirsk-NSTU-Dmitry\_Petrov-3.zip*

5.4. Подготовленный архивный файл отправляется по электронной почте на адрес: **[autodesk.konkurs@yandex.ru](mailto:autodesk.konkurs@yandex.ru)***.*

В поле *«Тема»* электронного письма должно быть указано: «[SHAPE-THE-FUTURE-2015] <Код проекта>».

Например:

*[SHAPE-THE-FUTURE-2015] 2-5-Novosibirsk-NSTU-Dmitry\_Petrov-3*

<span id="page-20-0"></span>**ПРИЛОЖЕНИЕ №2:**

**Форма заявки на участие в конкурсе**

# ЗАЯВКА

# на участие в открытом конкурсе молодежных проектов «ПРИДАЙ ФОРМУ БУДУЩЕМУ! - 2015»

**1. Код проекта** *(генерируется автором):*

**2. Название проекта:**

![](_page_20_Picture_152.jpeg)

**Положение о конкурсе молодежных проектов «ПРИДАЙ ФОРМУ БУДУЩЕМУ! - 2015» | 21**

### **4. Творческий коллектив проекта:**

Если проект выполнен коллективно, то на каждого участника проекта заполняется такая таблица:

![](_page_21_Picture_156.jpeg)

### **5. Преподаватель - научный консультант/куратор проекта:**

![](_page_21_Picture_157.jpeg)

6. Перечень программных продуктов Autodesk, использованных при разработке проекта (с указанием версий):

7. Перечень программных продуктов от других вендоров, использованных при разработке проекта (с указанием версий):

8. Краткое описание постановки задачи, решаемой в проекте (текст в свободной форме не более 1 страницы):

### 9. Краткое описание проектного решения

(текст в свободной форме не более 3 страниц):

#### 10. Оценивать ли представленный проект в рамках специальной номинации «Лучший дипломный проект»

□ ДА

 $\Box$  HFT

#### **11. Укажите информационные источники из которых Вы узнали о возможности принять участие в Конкурсе?**

 $\Box$  Координатор образовательных программ Autodesk при учебном заведении

*(по возможности, указать ФИО координатора и учебное заведение)*

\_\_\_\_\_\_\_\_\_\_\_\_\_\_\_\_\_\_\_\_\_\_\_\_\_\_\_\_\_\_\_\_\_\_\_\_\_\_\_\_\_\_\_\_\_\_\_\_\_\_\_\_\_

\_\_\_\_\_\_\_\_\_\_\_\_\_\_\_\_\_\_\_\_\_\_\_\_\_\_\_\_\_\_\_\_\_\_\_\_\_\_\_\_\_\_\_\_\_\_\_\_\_\_\_\_\_

Преподаватель в учебном заведении

*(по возможности, указать ФИО преподавателя и учебное заведение)*

Сайт в Интернет

\_\_\_\_\_\_\_\_\_\_\_\_\_\_\_\_\_\_\_\_\_\_\_\_\_\_\_\_\_\_\_\_\_\_\_\_\_\_\_\_\_\_\_\_\_\_\_\_\_\_\_\_\_ *(по возможности указать URL сайта)*

E-mail рассылка

\_\_\_\_\_\_\_\_\_\_\_\_\_\_\_\_\_\_\_\_\_\_\_\_\_\_\_\_\_\_\_\_\_\_\_\_\_\_\_\_\_\_\_\_\_\_\_\_\_\_\_\_\_ *(по возможности, указать название или автора рассылки)*

\_\_\_\_\_\_\_\_\_\_\_\_\_\_\_\_\_\_\_\_\_\_\_\_\_\_\_\_\_\_\_\_\_\_\_\_\_\_\_\_\_\_\_\_\_\_\_\_\_\_\_\_\_

\_\_\_\_\_\_\_\_\_\_\_\_\_\_\_\_\_\_\_\_\_\_\_\_\_\_\_\_\_\_\_\_\_\_\_\_\_\_\_\_\_\_\_\_\_\_\_\_\_\_\_\_\_

СМИ (журнал, газета, телевидение, радио)

*(по возможности, указать название СМИ)*

*Доска объявлений*

*(по возможности, уточнить место размещения доски /организацию или адрес/)*

- *Коллеги/Друзья/Знакомые*
- *Другой источник информации*

*(по возможности, уточнить источник)*

**12. Дополнительная информация в Оргкомитет конкурса по представленному проекту или по конкурсным процедурам** (любые комментарии автора, не более 1 страницы):

\_\_\_\_\_\_\_\_\_\_\_\_\_\_\_\_\_\_\_\_\_\_\_\_\_\_\_\_\_\_\_\_\_\_\_\_\_\_\_\_\_\_\_\_\_\_\_\_\_\_\_\_\_

### <span id="page-24-0"></span>ПРИЛОЖЕНИЕ №3: Форма согласия на обработку персональных данных

# СОГЛАСИЕ НА ОБРАБОТКУ ПЕРСОНАЛЬНЫХ ДАННЫХ

Я, нижеподписавш ся,

#### $\overline{(\Phi$ амилия, Имя, Отчество)

в соответствии с требованиями статьи 9 Федерального закона Российской Федерации от 27.07.06 «О персональных данных» № 152-ФЗ, а также, в соответствии с Правилами конфиденциальности Autodesk, доступными по адресу http://usa.autodesk.com/privacy/, подтверждаю свое согласие на обработку моих персональных данных сотрудниками «Аутодеск (Си-Ай-Эс)» (далее – Оператор).

К моим персональным данным на обработку которых дается мое согласие, относятся:

1) Открытая публикация моей фамилии, имени и отчества

- 2) Открытая публикация страны и города моего проживания
- 3) Открытая публикация моего текущего возраста
- 4) Открытая публикация полного названия места учебы
- 5) Номер мобильного телефона
- 6) Адрес электронной почты
- 7) Сведения о специальности, полученной в учебном заведении.

Предоставляю право осуществлять все действия (операции) с моими персональными данными, включая сбор, систематизацию, накопление, изменение, хранение, обновление, использование, обезличивание, блокирование, уничтожение.

Оператор вправе обрабатывать мои персональные данные посредством внесения их в электронную базу данных, включения в списки (реестры) и отчетные формы, предусмотренные документами, регламентирующими предоставление отчетных данных (документов),  $\mathbf{M}$ передавать ИX уполномоченным органам.

Настоящее согласие дано мной с *(дата)* и действует бессрочно.

Я подтверждаю, что мне известно о праве отозвать свое согласие посредством составления соответствующего письменного документа, который может быть направлен мной в адрес Оператора по почте заказным письмом с уведомлением о вручении либо вручен лично под расписку представителю Оператора.

Подпись:  $\qquad \qquad \qquad$  ( $\qquad \qquad$ )

# <span id="page-25-0"></span>**ПРИЛОЖЕНИЕ №4: Предложение для официальных партнеров конкурса**

# **Предложение для официальных партнеров Открытого конкурса молодежных проектов Autodesk «ПРИДАЙ ФОРМУ БУДУЩЕМУ! - 2015»**

Оргкомитет конкурса приглашает Вашу компанию стать официальным партнером конкурса.

Статус официального партнера конкурса позволит вашей компании, как минимум:

- Продвигать бренд вашей кампании как социально-ответственной компании, заинтересованной в развитии профессионального образования и научнотехнического творчества молодежи в России и странах СНГ;
- Учредить отдельную конкурсную номинацию, связанную с профилем деятельности вашей компании;
- Принять участие в оценке конкурсных проектов и таким образом получить возможность сформировать собственную базу данных талантливых и перспективных участников, наиболее подходящих для формирования кадрового резерва вашей компании и партнерской сети вашей компании;
- Распространять информационные и рекламные материалы, выступить с приветственной речью, а также установить баннер вашей компании во время очного торжественного мероприятия по награждению победителей Конкурса.

Также, организатор конкурса принимает на себя обязательство:

- Размещать логотип и название официальных партнеров конкурса во всех информационных и раздаточных материалах конкурса;
- Упоминать официальных партнеров конкурса в пресс-релизах и публикациях конкурса.

Дополнительно, организатор конкурса по специальному запросу официального партнера может провести опросы и маркетинговые исследования на аудитории участников конкурса.

После завершения всех конкурсных мероприятий оргкомитет конкурса представит официальным партнерам полный отчет.

### <span id="page-26-0"></span>**ПРИЛОЖЕНИЕ №5:**

### **Пояснения по участию в конкурсной категории №4 (Категория 4.1)**

Приз будет вручаться команде, которая продемонстрировала наилучшее понимание принципов экологически-рационального проектирования, в частности, выбора материалов с использованием модуля Eco Material Adviser для Autodesk Inventor, включающего в себя подсчёт использования энергии и ресурсов в ходе производства.

Заявка также должна демонстрировать преимущества итогового варианта проекта по сравнению с оригинальным вариантом.

### *Выбор материалов*

Благодаря прогрессу в области материаловедения, инженеры и конструкторы имеют больше возможностей для выбора экологичных материалов. Для осознанного совершения такого выбора необходимо иметь большое количество справочной информации, а также грамотно применять её в контексте других требований проектирования.

Более подробно с общими вопросами выбора материалов можно ознакомиться на странице:

[http://sustainabilityworkshop.autodesk.com/products/green-materials-selection.](http://sustainabilityworkshop.autodesk.com/products/green-materials-selection)

Подробнее о воздействии различных материалов на окружающую среду на страницах:

- [http://sustainabilityworkshop.autodesk.com/products/environmental](http://sustainabilityworkshop.autodesk.com/products/environmental-properties-materials)[properties-materials](http://sustainabilityworkshop.autodesk.com/products/environmental-properties-materials)
- <http://sustainabilityworkshop.autodesk.com/products/lifecycle-assessment>

Другой важной составляющей выбора материалов являются их прочностные свойства, а именно возможность выполнить заданную задачу при минимальной массе и расходе материалов. Задачи прочности, надёжности, возможности утилизации имеют не меньшее, если не большее значение при конструировании будущего изделия.

Эти вопросы рассматриваются в цикле обучающего видео:

- (Физические свойства) [http://sustainabilityworkshop.autodesk.com/products/physical-properties](http://sustainabilityworkshop.autodesk.com/products/physical-properties-materials)[materials](http://sustainabilityworkshop.autodesk.com/products/physical-properties-materials)
- (Прочность)<http://sustainabilityworkshop.autodesk.com/products/durability>
- (Разборка и утилизация) [http://sustainabilityworkshop.autodesk.com/products/disassembly-and](http://sustainabilityworkshop.autodesk.com/products/disassembly-and-recycling)[recycling](http://sustainabilityworkshop.autodesk.com/products/disassembly-and-recycling)
- (Облегчение конструкции) <http://sustainabilityworkshop.autodesk.com/products/lightweighting>

# **Eco Material Adviser**

Eco Material Adviser - это дополнительный модуль для Autodesk Inventor, который помогает выбрать экологичные материалы, начиная с самой ранней стадии проекта. Он использует в своей работе базу материалов от компании Granta Design и позволяет вычислить расходы энергии, воды и выбросы углекислого газа, связанные с производством единицы изделия.

Особенно важно учитывать расход энергии. Для получения дополнительной информации об использовании энергии и других ресурсов в течение жизненного цикла изделия мы рекомендуем ознакомиться с документом по ссылке: http://sustainabilityworkshop.autodesk.com/products/lifecycle-assessment

Лополнительная информация:

- http://sustainabilityworkshop.autodesk.com/products/eco-materials-adviserworkflow
- Appendix B, страница 19 руководства: http://sustainabilityworkshop.autodesk.com/sites/default/files/core-pagefiles/ecomaterialsadviser workflow-asw.pdf

### Условия участия в номинации

Для участия в номинации объясните:

- 1) Какие материалы вы использовали и почему выбрали именно их?
- 2) Затраты энергии на производство вашего изделия (начальные и после оптимизации с Eco Material Adviser)

С примером выполнения такого анализа вы можете ознакомиться по ссылке: http://sustainabilityworkshop.autodesk.com/project-gallery/air-creation-simulationoptimization

# Критерии оценки:

А. [50%] Выбор материала

- а) Какие материалы вы рассматривали? Почему?
- b) Каковы были ваши соображения в плане прочностных характеристик материалов?
- с) Каковы были соображения в плане экологичности материалов?
- d) Чем использованные вами материалы отличаются от использованных в аналогичных излелиях на рынке?
- В. [50%] Результаты количественного анализа
	- а) Как результаты анализа в Есо Material Advisor повлияли на принятые вами решения?
	- b) Получилось ли внести улучшения в оригинальный проект после расчёта?
	- с) Какие дополнительные расчёты вы производили и, в результате, внесли положительные изменения (прочностной расчёт, долговечность)?

### Дополнение к заявке

1) Документ (формат файла Microsoft Word) с текстовым и графическим описанием проекта, включая следующие обязательные разделы:

![](_page_28_Picture_17.jpeg)

2) Изображения, использованные в документе (формат файла jpg).

#### <span id="page-29-0"></span>**ПРИЛОЖЕНИЕ №6: Пояснения по участию в конкурсной категории №4 (Категория 4.2)**

Высокоэффективные здания потребляют меньше энергии, воды и, как следствие, денег на их содержание. Потребление и потери энергии зачастую являются основным источником экологического воздействия на окружающую среду. Чтобы проектировать энергетически-эффективные здания, необходимо задавать чёткие цели и следовать определённому процессу.

Приз за лучший проект энергетически-эффективного здания будет вручаться команде, которая продемонстрировала наилучшее понимание принципов экологически-рационального проектирования и достигла измеримых улучшений энергоэффективности после оптимизации с использованием продуктов Autodesk (Revit, EcoTect Analysis, Vasari и Green Building Studio).

В частности, использование энергии должно быть измерено при помощи Energy Use Intensity (EUI), а улучшения должны быть продемонстрированы между несколькими вариантами проекта, а также в сравнении с нормами. Проект должен демонстрировать как численный анализ поддерживает принимаемые проектные решения такие как: форма здания, конструкция стен и крыши, расположение окон и верхнего света, используемое оборудование.

### *Критерии оценки:*

- A. [60%] Анализ энергоэффективности здания интенсивность использования энергии (ИИЭ), показатели и улучшение по сравнению с другими вариантами проекта. Проекты будут оцениваться на основе правильности результатов и предоставленных заключений, выводов.
	- ИИЭ на единицу площади здания в кВт/кв.м/год. ИИЭ также может быть разбито на затраты энергии на обогрев и затраты электроэнергии.
	- ИИЭ должно измеряться при помощи инструментов энергетического [анализа Revit](http://sustainabilityworkshop.autodesk.com/buildings/conceptual-energy-analysis) или при помощи сервиса Green [Building](http://sustainabilityworkshop.autodesk.com/software/green-building-studio) Studio, доступного на [сайте студенческого сообщества.](http://students.autodesk.com/?nd=download_center)
	- Улучшения должны быть показаны между несколькими вариантами проекта, а также в сравнении с опорным значением. В качестве опорного значения может рассматриваться начальный вариант здания, аналогичные проекты, или нормы и стандарты. Пример можно посмотреть [тут.](http://sustainabilityworkshop.autodesk.com/buildings/building-program-and-schedule)
- B. [40%] Использование дополнительных инструментов для оптимизации проекта. Этот пункт не является обязательным. Проект не обязан включать в себя все виды приводимых инструментов. Проекты будут оцениваться на основе правильности результатов и предоставленных заключений, выводов.

- [Климатический анализ.](http://sustainabilityworkshop.autodesk.com/buildings/climate-analysis-bim) Как такие факторы как температура и влажность повлияли на проектные решения? (Vasari, Revit, Green Bulding Studio, Ecotect Analysis).
- [Свето-теневой анализ.](http://sustainabilityworkshop.autodesk.com/buildings/sun-and-shadow-studies-bim) Как наличие или отсутствие солнца влияет на здание, освещённость наиболее важных элементов (например, атриумов), тени на и от окружающих зданий (Revit, Vasari).
- [Анализ солнечной нагрузки.](http://sustainabilityworkshop.autodesk.com/buildings/solar-loads-analysis-bim) Как энергия солнца влияет на ваш проект? Накапливается ли энергия когда холодно? Ограничивается ли когда тепло? Используется ли поступающая энергия? (Ecotect, Revit, Vasari).
- [Анализ ветровых потоков.](http://sustainabilityworkshop.autodesk.com/buildings/wind-analysis-bim) Как ориентировано здание относительно розы ветров? Ветровой комфорт в пешеходных и рекреационных зонах, деревья и стены для изоляции проблемных зон (Vasari)

Организаторы хотели бы ещё раз подчеркнуть, что проекты будут оцениваться на основе правильности результатов и предоставленных заключений, выводов. В частности, на основе того как расчёты повлияли на проектные решения:

- [Ориентация](http://sustainabilityworkshop.autodesk.com/buildings/building-orientation) и [форма здания](http://sustainabilityworkshop.autodesk.com/buildings/building-massing)
- [Расположение окон](http://sustainabilityworkshop.autodesk.com/buildings/aperture-placement-area)
- [Конструктив зданий](http://sustainabilityworkshop.autodesk.com/buildings/building-envelope)
- Система обогрева/вентиляции
	- [Пассивные](http://sustainabilityworkshop.autodesk.com/buildings/passive-heating-cooling)
	- [Активные](http://sustainabilityworkshop.autodesk.com/buildings/active-hvac-systems)

#### *Дополнение к заявке:*

1) Документ (формат файла Microsoft Word) с текстовым и графическим описанием проекта, включая следующие обязательные разделы:

![](_page_30_Picture_195.jpeg)

![](_page_31_Picture_54.jpeg)

2) Изображения, использованные в документе (формат файла jpg).